# **PATTERN GENERATOR**

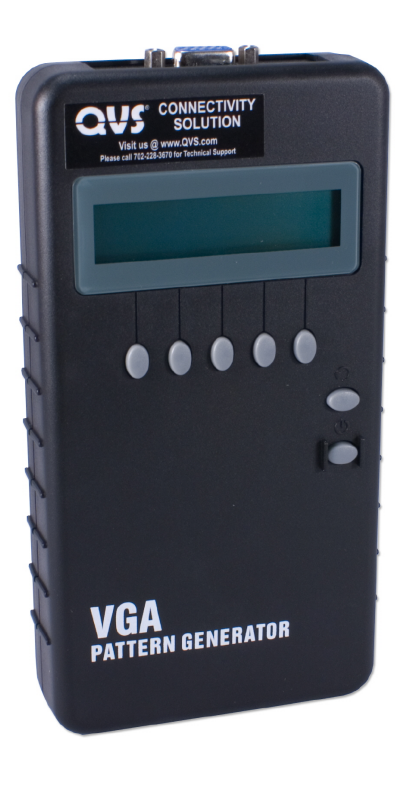

### **USER MANUALVPG-V**

### **Package Contents-**

- 1 VGA Pattern Generator VPG-V
- **1** power adapter DC 12V 1.25A
- 1 user manual
- 1 VGA 1.2M cable (HD-15 Male to Male)

Any thing missed, please contact with your vendor.

## **Introduction**

Through the use of portable VGA pattern generator VPG-V, you are able to use 38 timings and 34 patterns, and operate it continuously for 6~8 hours after the battery has been fully charged or it can be operated by connecting with an external AC adaptor.

#### VPG-V is ideal for:

- TV / Monitor production line
- VGA image input devices
- **Image transmission devices**

### **Features**

- **Intelligent functionality.**
- With 162 MHz pixel frequency.
- Support total 38 timings. (up to UXGA)
- **Support Sync Type: H/V (TTL), SOG.**
- **Low cost.**

**V1.0**

- **Single interface easily use.**
- **Portable design, working time up to 8 hours by inside** Re-chargeable battery.
- Auto Power-off on Battery mode.
- Provide total 34 patterns, Include: Color bar, Gray, Grid, Block…
- By 16x2 Character LCD and key buttons, easily control.

### **Specifications**

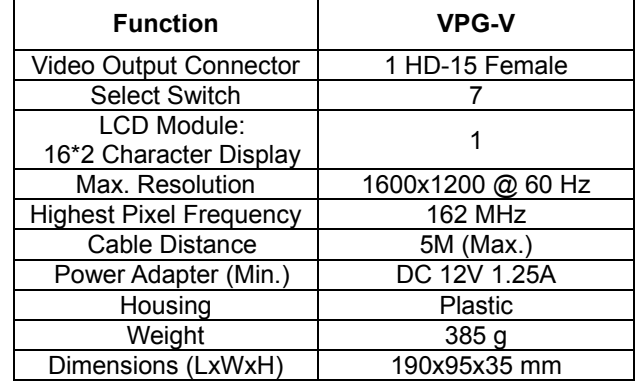

### **HD-15 Connector pin definition**

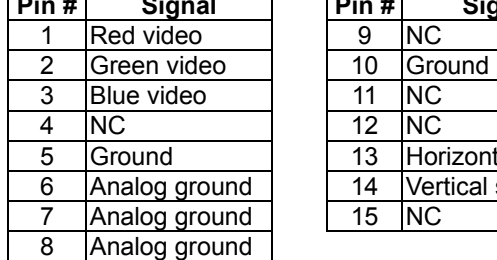

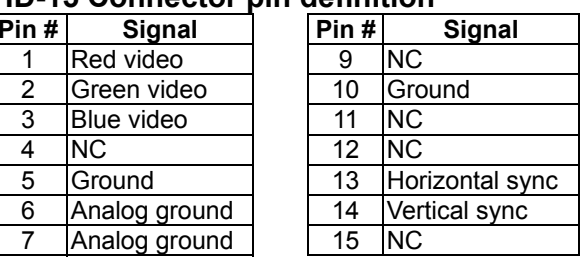

### **FRONT VIEW**

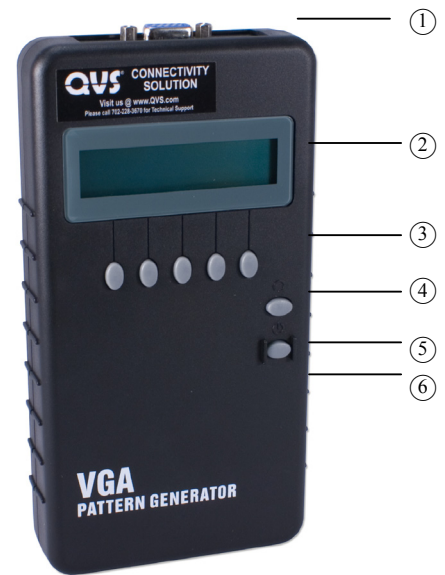

1. Video Output

2. LCD Module: 16\*2 Character Display

3. Function Keys

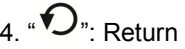

- 5. "  $\smile$  ": Power On/Off
- 6. Power Jack

## **Installation**

- 1. Insert the external AC adaptor into AC outlet, connect the power cord to VPG-V for charging.
- 2. Switch off the monitor.
- 3. Connect the HD-15 extension cord between the VPG-V and monitor.
- 4. Switch on the power of the monitor.
- 5. Press the VPG-V power key for more than 3 seconds to switch on/off the VPG-V.

# **Operation**

**A. Starting status (power switch on mode):** 

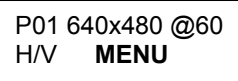

- 1. After pressing power On/Off key for 2~3 seconds, it will sound a long "beep".
- 2. Only valid for the corresponding key found below the LCD. After confirming the press, it will sound a short confirm "beep.
- 3. Factory preset starting value: P01 640x480 @60  $PO1 \rightarrow$  Pattern 01 640x480  $\rightarrow$  Resolution 640X480
- $@60 \rightarrow$  Refresh rate 60Hz

### **B. Operation Guide:**

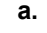

P01 640x480 @60 TTL **MENU**

Start setting: Key **→** "MENU" Switch **b. After pressing** "MENU" option**→** 

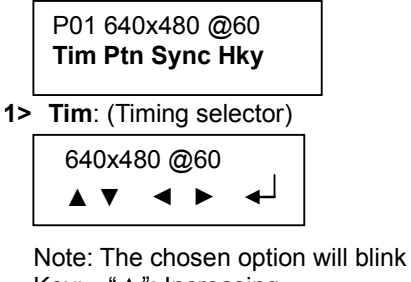

Key: "▲": Increasing

"▼": Decreasing

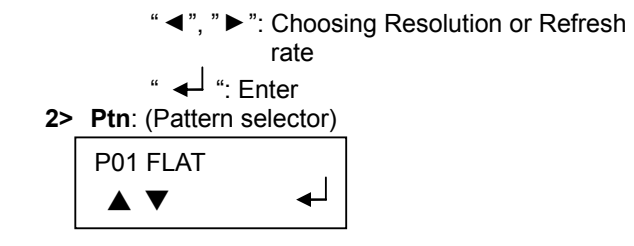

Note: Pattern Index option will blink

Key: "▲": Increasing " ▼": Decreasing "  $\leftarrow$  ": Enter **P02 Blinking** setup guide

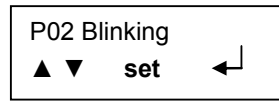

 Set: Setting black and white blinking frequency (frames/number)

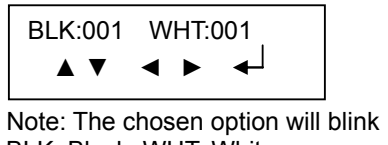

 BLK: Black, WHT: White Key: "▲": Increasing

- " ▼": Decreasing
- ""◀", "▶": Choosing BLK or WHT

 $\overline{\mathbf{H}}$   $\overline{\mathbf{H}}$   $\overline{\mathbf{H}}$   $\overline{\mathbf{H}}$   $\overline{\mathbf{H}}$   $\overline{\mathbf{H}}$   $\overline{\mathbf{H}}$   $\overline{\mathbf{H}}$   $\overline{\mathbf{H}}$ 

**3> Sync**: (Sync selector)

Sync:  **INFOMODE**

INFO: Currently output timing information

Info: **VerHor**

### Ver: Vertical frequency option

Vertical Freq: ▲▼ 60.317Hz

Hor: Horizontal frequency option

Hor Frequency: ▲▼ 37.879KHz

Key: "▲", " ▼": Choosing last or next item MODE: Output synchronization selector (H/V or SOG)

Sync\_MODE: H/V SOG

Note: The chosen option will blink

After choosing, press "RETURN" key to return to upper level. The lower corner of LCD will display "H/V" or "SOG" text

> **Example:**  P01 640x480 @60

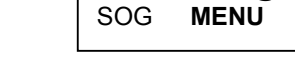

**4> Hky**: (Hot key selector)

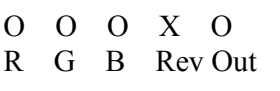

O: Enable X: Disable R: Red component output G: Green component output B: Blue component output Rev: Pattern reverse Out: Video Output On/Off

### **Note:**

- 1. After purchasing and before using the VPG-V first time, please charge it continuously for more than 16 hours.
- 2. If there is no image while using the VPG-V, please ensure the following matters:
	- a. If it is unable to switch on $\rightarrow$ there is a possibility of dead battery or inferior battery. Please connect it with the transformer.
	- b. If it is able to switch on but there is no image $\rightarrow$ 
		- Lower the resolution or change the resolution and vertical frequency.
		- Please ensure the compatibility of Sync MODE: H/V or SOG of the monitor.
- 3. We suggest you to charge the battery when the battery power indicator has become low.
- 4. The VPG-V will save the last setting automatically.

### **Assembly application diagram:**

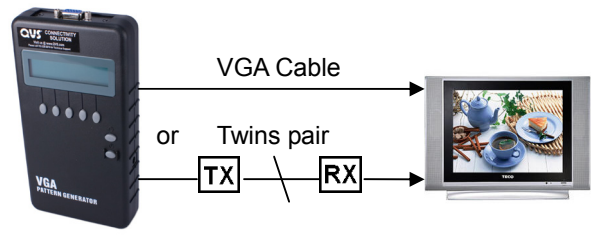

### \*\***VGA Output signal specification chart:**

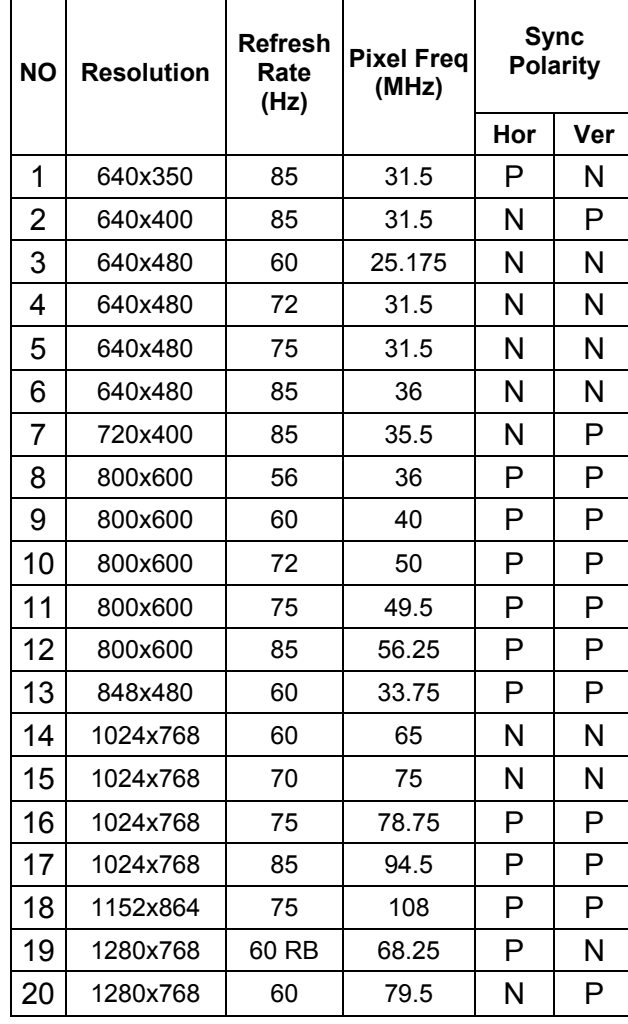

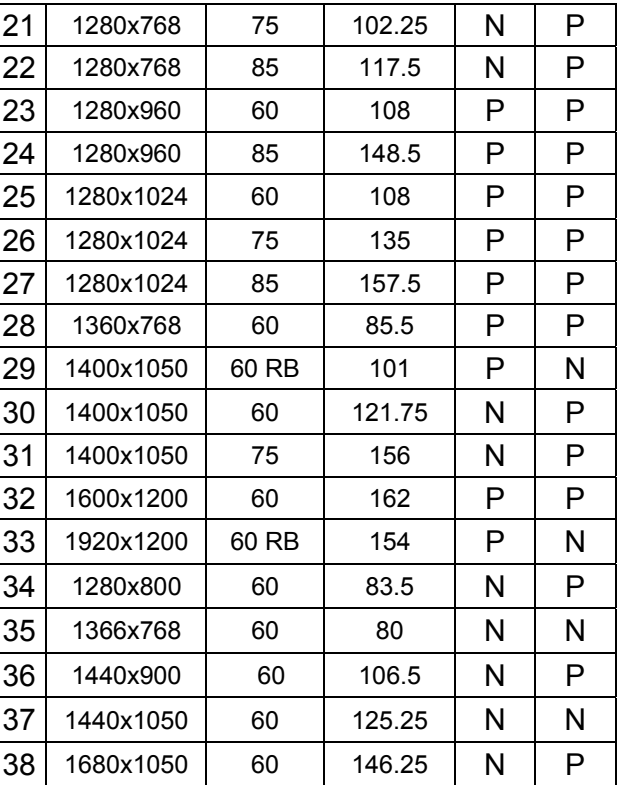

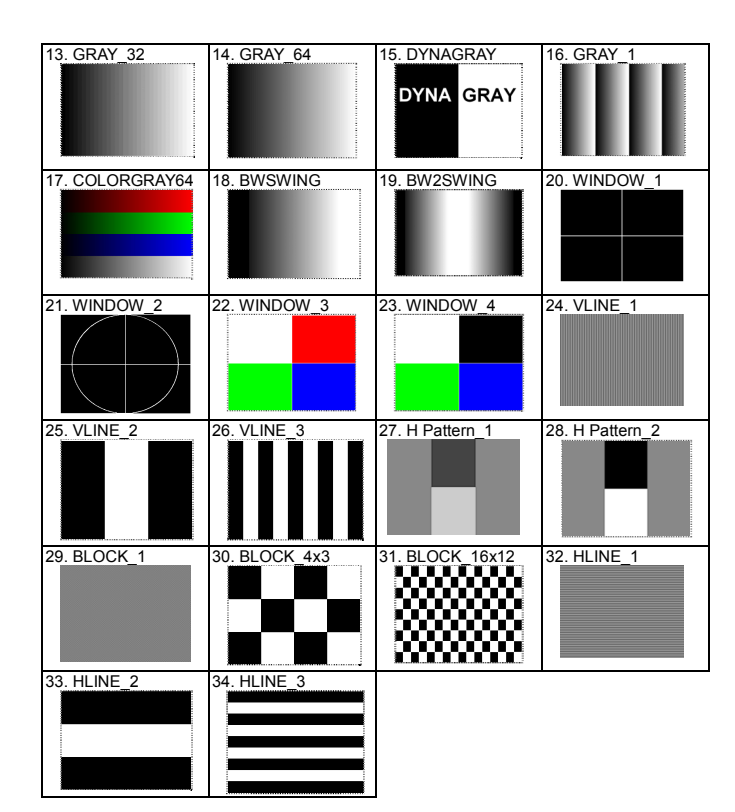

RB: Reduced Blanking

P: Positive

N: Negative

### **\*\*Pattern chart:**

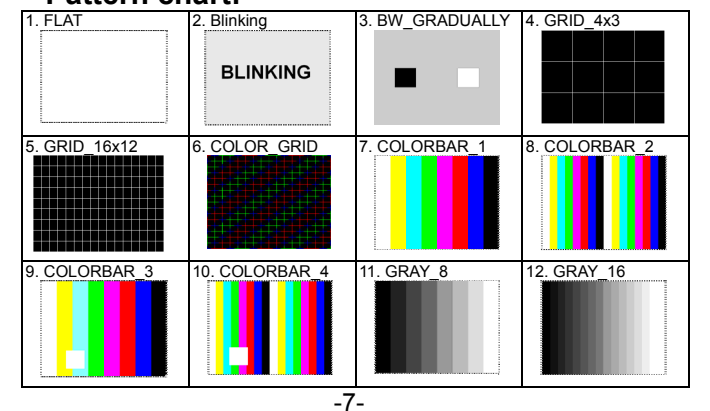

All rights reserved.

### **Trademarks:**

All the companies, brand names, and product names referred to this manual are the trademarks or registered trademarks belonging to their respective companies.

-6-